# **Process management**

De Wiki Aller à : [navigation](#page--1-0), [rechercher](#page--1-0) [Process management](http://genius.cnes.fr/index.php/Process_management)

# **Sommaire**

- [1](#page--1-0) [The Command Launcher](#page--1-0)
- [2](#Pre-process_.28before.29) [Pre-process \(before\)](#Pre-process_.28before.29)
- [3](#Post-process_.28after.29) [Post-process \(after\)](#Post-process_.28after.29)
- [4](#page--1-0) [GProgressBar](#page--1-0)

# **The Command Launcher**

It is good to have a GUI ... but it has to be useful ! And most of the time, it is used to launch a computation program. Several solutions are available:

- Launch a Java thread ... but it could not be stopped asynchronously (stop() method is deprecated) except by stopping the GUI !!!
- Launch an executable independent of the GUI

**GENIUS** makes available classes [GJavaCommandLauncher](http://genius.cnes.fr/uploads/JavaDocs/V1.12.1/fr/cnes/genius/threads/GJavaCommandLauncher.html), [GCommandLauncher](http://genius.cnes.fr/uploads/JavaDocs/V1.12.1/fr/cnes/genius/threads/GCommandLauncher.html), [GExecButton](http://genius.cnes.fr/uploads/JavaDocs/V1.12.1/fr/cnes/genius/threads/GCommandLauncher.GExecButton.html) and [GExecMenuItem](http://genius.cnes.fr/uploads/JavaDocs/V1.12.1/fr/cnes/genius/threads/GCommandLauncher.GExecMenuItem.html). They will launch:

- Either a Java class, if it owns a « main » static method
- Either an executable (for example issued from a Fortran compilation)

A consequence is that entry data will only be passed by files.

First, we will have to instantiate a [GJavaCommandLauncher](http://genius.cnes.fr/uploads/JavaDocs/V1.12.1/fr/cnes/genius/threads/GJavaCommandLauncher.html) or a [GCommandLauncher.](http://genius.cnes.fr/uploads/JavaDocs/V1.12.1/fr/cnes/genius/threads/GCommandLauncher.html) Here is an example launching a Java executable class:

```
GJavaCommandLauncher cmd;
String path = System.getProperty("java.class.path");
cmd = new GJavaCommandLauncher ( new String[] {"myClass", "args …"}, path,
                                   "Start computation", "Stop computation",
null);
// To assign the process output towards the standard output
cmd.setCopyOutputToStdout(true);
```
Issued from this **cmd** object, we could get the associated launch button and item menu:

```
GExecButton butExec = cmd.getGExecButton();
GExecMenuItem itemExec = cmd.getGExecMenuItem();
```
# **Pre-process (before)**

Considering we implement the GListener interface, we may execute some action inside the before() method (for example, testing that all input data are OK):

```
public void before(GEvent e) throws GFileManipulatorException {
   if ( e.contains(butExec,itemExec) ) { // Launch button or menu have been
activated
     if ( ! cmd.isRunning() ) { // Program is not yet running, so we may
initialize it
       if ( valeursOK ) { // Flag indicating values are OK (for example)
         GFileManipulation.writeConfig("data.xml", "MAN", objetIhm); // We
prepare the input data file
       }
       else {
         cmd.setInhibited(true); // Finally, we do not launch the process !
       }
     }
   }
}
```
# **Post-process (after)**

Once, the executable has stoppped, we may also execute some other actions. But be careful of the fact that:

- we will pass through the //after()// method after clicking on the [GExecButton](http://genius.cnes.fr/uploads/JavaDocs/V1.12.1/fr/cnes/genius/threads/GCommandLauncher.GExecButton.html) (or the [GExecMenuItem\)](http://genius.cnes.fr/uploads/JavaDocs/V1.12.1/fr/cnes/genius/threads/GCommandLauncher.GExecMenuItem.html) ... that does not mean that the process is finished. So, we will use the getFinalnalSource() method (as explained in [GListener interface section](http://genius.cnes.fr/index.php/GListener_interface#How_to_know_which_widget_has_been_selected_.3F)).
- the process may have stoppped nominally or because we stopped it before its end.

The example below shows how to manage this situation:

```
public void after(GEvent e) {
  if ( e.getFinalSource() == cmd ) {
     // We actually launched the application
    if ( cmd.getProcessStatus() == ProcessStatus.FINISHED NORMALY ) {
       System.out.println("Computation nominally finished ...");
     }
    else if ( cmd.getProcessStatus() == ProcessStatus.FINISHED BY USER ) {
       System.out.println("Computation stopped by user ...");
     }
```
## **GProgressBar**

Another interesting widget is **GProgressBar** to know the evolution of the computation process.

```
 // Getting the progress bar from the cmd object
 GProgressBar pBar = cmd.getGProgressBar();
  // Calling corresponding swing object to resize it
  pBar.getJProgressBar().setPreferredSize(new Dimension(250,30));
  …
  public void generic() throws GException {
    put(cmd);
    ...
    put(pBar); // Display as any other widget
}
  …
  public void display() throws GException { generic(); }
  …
```
The computation program will send the information as this:

- Send on the standard output " $\omega$ value $\omega\$ n" with value between 0 and 100
- Or use GEnvironment.sendProgress(value) with value between 0 and 100

It is possible to force the value with the setValue(val) method.

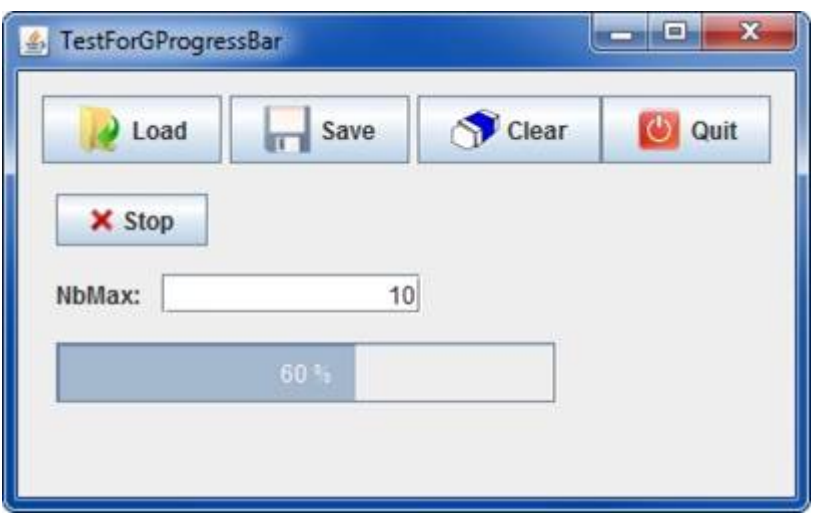

}

}

[Return to the introduction ↑](http://genius.cnes.fr/index.php/WELCOME_TO_THE_GENIUS_WIKI) [Go to the next page →](http://genius.cnes.fr/index.php/Validity_controls)

Récupérée de « [http://genius.cnes.fr/index.php?title=Process\\_management&oldid=410](http://genius.cnes.fr/index.php?title=Process_management&oldid=410) »

# **Menu de navigation**

#### **Outils personnels**

- [3.14.15.94](http://genius.cnes.fr/index.php/Utilisateur:3.14.15.94)
- [Discussion avec cette adresse IP](http://genius.cnes.fr/index.php/Discussion_utilisateur:3.14.15.94)
- [Créer un compte](http://genius.cnes.fr/index.php?title=Sp%C3%A9cial:Connexion&returnto=Process+management&returntoquery=action%3Dmpdf&type=signup)
- [Se connecter](http://genius.cnes.fr/index.php?title=Sp%C3%A9cial:Connexion&returnto=Process+management&returntoquery=action%3Dmpdf)

#### **Espaces de noms**

- [Page](http://genius.cnes.fr/index.php/Process_management)
- [Discussion](http://genius.cnes.fr/index.php?title=Discussion:Process_management&action=edit&redlink=1)

### **Variantes**

#### **Affichages**

- [Lire](http://genius.cnes.fr/index.php/Process_management)
- [Voir le texte source](http://genius.cnes.fr/index.php?title=Process_management&action=edit)
- [Historique](http://genius.cnes.fr/index.php?title=Process_management&action=history)
- [Exporter en PDF](http://genius.cnes.fr/index.php?title=Process_management&action=mpdf)

#### **Plus**

#### **Rechercher**

Rechercher  $\|$  Lire

### **GENIUS**

- [Welcome](http://genius.cnes.fr/index.php/Accueil)
- [Quick Start](http://genius.cnes.fr/index.php/Quick_Start)
- [News](http://genius.cnes.fr/index.php/News)

#### **Basic principles**

● [GFrame and GPanel](http://genius.cnes.fr/index.php/GFrame_and_GPanel)

- [Main widgets](http://genius.cnes.fr/index.php/Main_Widgets)
- [Links with Swing](http://genius.cnes.fr/index.php/Links_with_Swing)
- [GLayout](http://genius.cnes.fr/index.php/GLayout)
- [Conditional Display](http://genius.cnes.fr/index.php/Conditional_Display)
- [GListener interface](http://genius.cnes.fr/index.php/GListener_interface)

#### **More deeper in the concept**

- [Units management](http://genius.cnes.fr/index.php/Units_management)
- [GContainer](http://genius.cnes.fr/index.php/GContainer)
- [GReadWrite interface and data files management](http://genius.cnes.fr/index.php/GReadWrite_interface)
- [Modified data](http://genius.cnes.fr/index.php/Modified_data)
- [Process management](http://genius.cnes.fr/index.php/Process_management)

#### **Still more ...**

- [Validity controls](http://genius.cnes.fr/index.php/Validity_controls)
- [Menu bar](http://genius.cnes.fr/index.php/Menu_bar)
- [Icons](http://genius.cnes.fr/index.php/Icons)
- [GClear interface](http://genius.cnes.fr/index.php/GClear_interface)

#### **Still more again ...**

- [Tooltips](http://genius.cnes.fr/index.php/Tooltips)
- [Shortcuts](http://genius.cnes.fr/index.php/Shortcuts)
- [Copy & paste](http://genius.cnes.fr/index.php/Copy_%26_paste)
- [Plots](http://genius.cnes.fr/index.php/Plots)
- [Results File Management](http://genius.cnes.fr/index.php/ResultsFileManagement)
- [GPlotPanel](http://genius.cnes.fr/index.php/GPlotPanel)
- [GGroundPlotPanel](http://genius.cnes.fr/index.php/GGroundPlotPanel)
- [Internationalization](http://genius.cnes.fr/index.php/Internationalization)
- [Log file](http://genius.cnes.fr/index.php/Log_file)
- [Update data](http://genius.cnes.fr/index.php/Update_data)

#### **Some other widgets**

- [GTabbedPane](http://genius.cnes.fr/index.php/GTabbedPane)
- [GTable1D](http://genius.cnes.fr/index.php/GTable1D)
- [GTable2D](http://genius.cnes.fr/index.php/GTable2D)
- [GComponentList](http://genius.cnes.fr/index.php/GComponentList)
- [GDialog and GDetachedPanel](http://genius.cnes.fr/index.php/GDialog_and_GDetachedPanel)
- [GContextFileManagement](http://genius.cnes.fr/index.php/GContextFileManagement)
- [How to build a standard application](http://genius.cnes.fr/index.php/How_to_build_a_standard_application)
- [GPanTest](http://genius.cnes.fr/index.php/GPanTest)
- [Create your own widget](http://genius.cnes.fr/index.php/Create_your_own_widget)

### **Evolutions**

- [Main differences between V1.11.4 and V1.12.1](http://genius.cnes.fr/index.php/Main_differences_between_V1.11.4_and_V1.12.1)
- [Main differences between V1.10.1 and V1.11.4](http://genius.cnes.fr/index.php/Main_differences_between_V1.10.1_and_V1.11.4)
- [Main differences between V1.10 and V1.10.1](http://genius.cnes.fr/index.php/Main_differences_between_V1.10_and_V1.10.1)
- [Main differences between V1.9.1 and V1.10](http://genius.cnes.fr/index.php/Main_differences_between_V1.9.1_and_V1.10)
- [Main differences between V1.9 and V1.9.1](http://genius.cnes.fr/index.php/Main_differences_between_V1.9_and_V1.9.1)
- [Main differences between V1.8 and V1.9](http://genius.cnes.fr/index.php/Main_differences_between_V1.8_and_V1.9)
- [Main differences between V1.7 and V1.8](http://genius.cnes.fr/index.php/Main_differences_between_V1.7_and_V1.8)
- [Main differences between V1.6.2 and V1.7](http://genius.cnes.fr/index.php/Main_differences_between_V1.6.2_and_V1.7)
- [Main differences between V1.6.1 and V1.6.2](http://genius.cnes.fr/index.php/Main_differences_between_V1.6.1_and_V1.6.2)
- [Main differences between V1.6 and V1.6.1](http://genius.cnes.fr/index.php/Main_differences_between_V1.6_and_V1.6.1)
- [Main differences between V1.5 and V1.6](http://genius.cnes.fr/index.php/Main_differences_between_V1.5_and_V1.6)
- [Main differences between V1.4.1 and V1.5](http://genius.cnes.fr/index.php/Main_differences_between_V1.4.1_and_V1.5)
- [Main differences between V1.3 and V1.4.1](http://genius.cnes.fr/index.php/Main_differences_between_V1.3_and_V1.4.1)

### **Training**

- [Training slides](http://genius.cnes.fr/index.php/Fichier:GENIUS_V1.9.1_formation.pdf)
- [Tutorials package for V1.12.1](http://genius.cnes.fr/index.php/Fichier:Genius-1.12.1-tutorials.zip)
- [Tutorials package for V1.11.4](http://genius.cnes.fr/index.php/Fichier:Genius-1.11-tutorials.zip)
- [Tutorials package for V1.10.1](http://genius.cnes.fr/index.php/Fichier:Genius-1.10-tutorials.zip)
- [Tutorials package for V1.9.1](http://genius.cnes.fr/index.php/Fichier:Genius-1.9-tutorials.zip)
- [Training & tutorials package for V1.8](http://genius.cnes.fr/index.php/Fichier:Genius-1.8-tutorials.zip)
- [Training & tutorials package for V1.7](http://genius.cnes.fr/index.php/Fichier:Genius-1.7-tutorials.zip)
- [Training & tutorials package for V1.6](http://genius.cnes.fr/index.php/Fichier:Genius-1.6-tutorials.zip)

### **Links**

• [CNES freeware server](https://www.connectbycnes.fr/en/cnes-software)

### **Outils**

- [Pages liées](http://genius.cnes.fr/index.php/Sp%C3%A9cial:Pages_li%C3%A9es/Process_management)
- [Suivi des pages liées](http://genius.cnes.fr/index.php/Sp%C3%A9cial:Suivi_des_liens/Process_management)
- [Pages spéciales](http://genius.cnes.fr/index.php/Sp%C3%A9cial:Pages_sp%C3%A9ciales)
- [Adresse de cette version](http://genius.cnes.fr/index.php?title=Process_management&oldid=410)
- [Information sur la page](http://genius.cnes.fr/index.php?title=Process_management&action=info)
- [Citer cette page](http://genius.cnes.fr/index.php?title=Sp%C3%A9cial:Citer&page=Process_management&id=410)
- $\bullet$  Dernière modification de cette page le 10 juillet 2017 à 07:56.
- [Politique de confidentialité](http://genius.cnes.fr/index.php/Wiki:Confidentialit%C3%A9)
- [À propos de Wiki](http://genius.cnes.fr/index.php/Wiki:%C3%80_propos)
- [Avertissements](http://genius.cnes.fr/index.php/Wiki:Avertissements_g%C3%A9n%C3%A9raux)

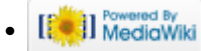